Project organization: hierarchies, doc, notebook WS Noble (2009) PLoS Comp. Biol.

A Quick Guide to Organizing Computational Biology Projects

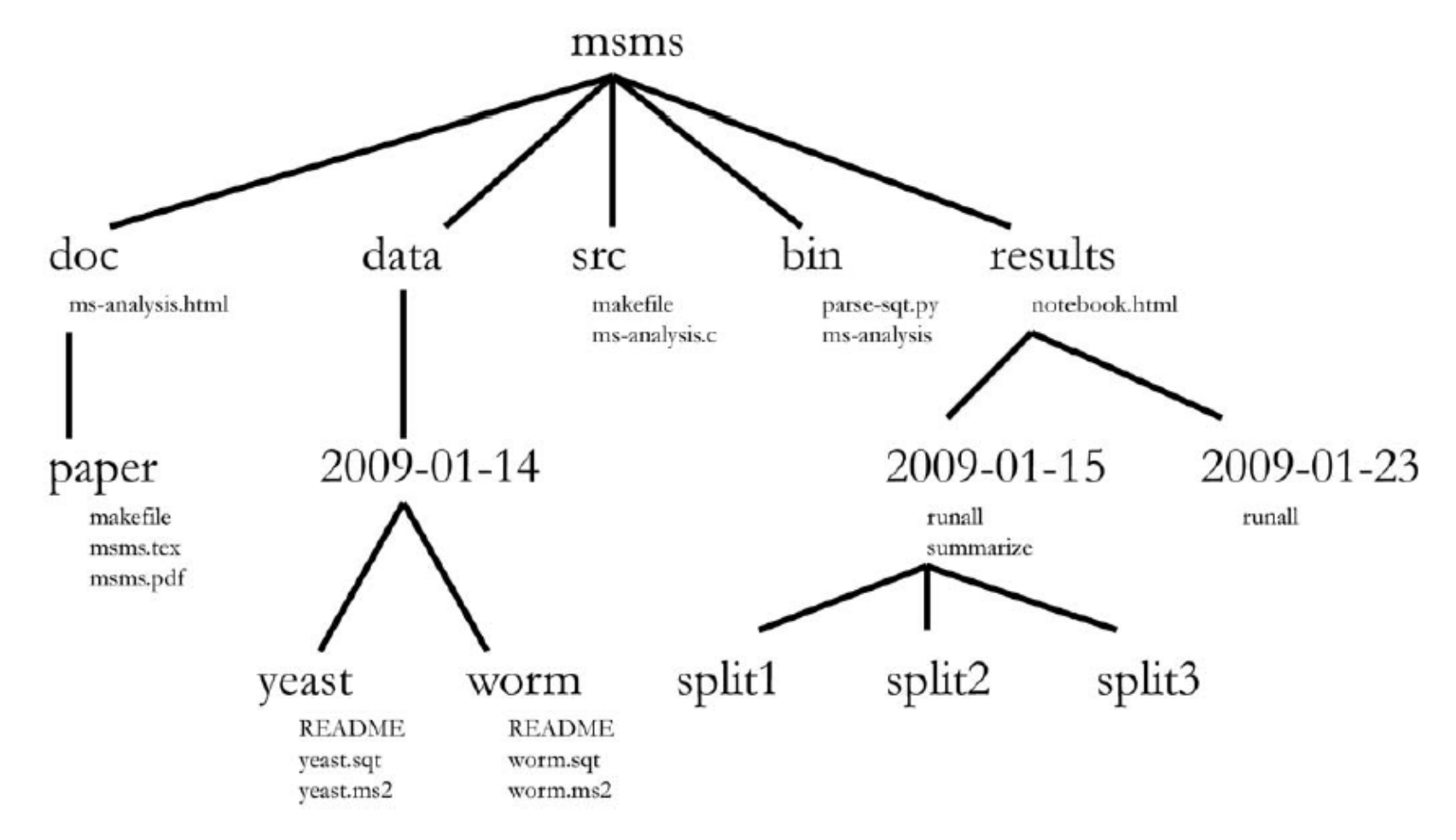

Figure 1. Directory structure for a sample project. Directory names are in large typeface, and filenames are in smaller typeface. Only a subset of the files are shown here. Note that the dates are formatted <year> - <month> - <day> so that they can be sorted in chronological order. The

# Write a Python program: base composition of a DNA seq.

- Open new text file **(Text Wrangler, or other enriched text editor)**
- Save as dnacalcMyInitials.py in your Scripts directory
- Open Terminal : (Mac: Terminal.app)
	- Mac Terminal Preferences resize default window
- $\bullet$  \$ cd ….. < scripts directory >
- \$ which python
- /usr/bin/python
- First line is shebang for python (recall Bash script: #!/bin/bash)
- **#!/usr/bin/env python (Bold type are lines for program.)**
	- preferable instead of: /usr/bin/python
	- env is a program assures portability
		- "env python" : find and run Python, wherever it is located

### Constructing the dnacalc.py program

- #!/usr/bin/env python # Except for shebang, # begins a comment.
- **DNASeq = 'ATGAAC'** # A value is assigned to a variable.
	- Variable: simultaneously created and assigned its initial value. Automatic type.
- **print 'Sequence: ', DNASeq** # print command: Build output.

Compose texts, labels, etc., and values contained in variables.

- \$ Is -I to check for permission to execute
	- -rwxr-xr-x@ ........ dnacalcPB.py
	- \$ chmod u+x dnacalcPB.py
- \$ dnacalcPB.py
	- Sequence: ATGAAC
- Get string length: len() function
- **SeqLength = len(DNASeq)**
- **print 'Sequence Length:', SeqLength**

# Built-in functions of variables

- In Terminal, open new screen (Mac: use cmd-T or cmd-N).
- Open a Python Interactive prompt (chapter 9)
- \$ python
	- Python 2.6.1 (r261:67515, Aug 2 2010, 20:10:18) [GCC 4.2.1 (Apple Inc. build 5646)] on darwin Type "help", "copyright", "credits" or "license" for more information. >>> 8/4  $\mathcal{P}$
- $\bullet \Rightarrow$  >>> dna = 'atcgatc'
- >>> dir(dna) shows all "methods" for use with strings
	- Methods are functions built into each type of variable. "dot notation"
- >>> dna.count('atc')
	- 2
- NumberA = DNASeq.count ('A')
- **print "Number of A's:", NumberA**
	- Double quotes enables internal single quote. print 'Les Ch'tis' => error

# Arithmetic

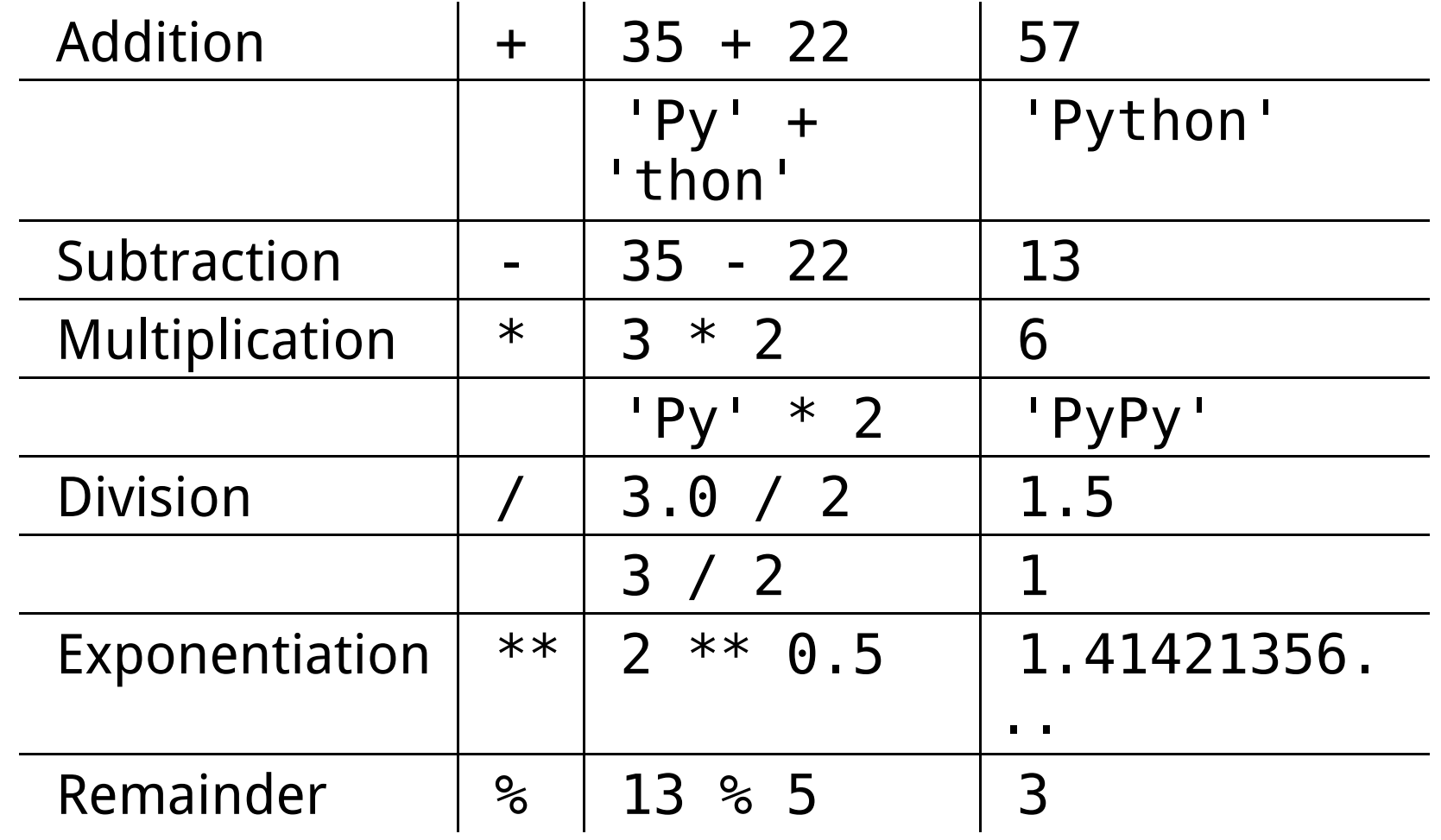

# Converting between types of variables

- Python "types" variables dynamically.
- Change type with  $str()$ , int() or float()
- $>>s = '5$ ;  $n = 3$ ;  $s + n$  => Error
- $>>$  print int(s) + n, s + str(n)
	- 8 53
- $>> a=7$ ;  $b=3$ ;  $a/b$ 
	- 2 Integer / Integer => truncation of result
- $>> a = float(a); a/b$ 
	- 2.33333333333 e.g. print float('2.454e-2')
- **SeqLength = float(len(DNASeq))**
- **print 'A:', NumberA/SeqLength**
- check output in Terminal

# Controlling string formatting with the % operator

- **Flexible string formatting.**
- Controlling the number of significant digits; padding to align digits.
- String formatting operator:  $\%$  => 'a %d b %f c' % (varInt1, varFIt2)
	- "Placeholders" mark positions in the text.
	- integer digit  $(\%d)$ , floating point number  $(\%f)$ , or string  $(\%s)$
	- Values of variables are inserted at placeholder positions.
	- placeholders also control type conversion
- print "A is in %.2f of %d bases." % (NumberA/SeqLength, SeqLength)
	- $\bullet$  A is in 0.50 of 6 bases.
- Also use for building strings in variables
	- pctA = "%.1f" % (100  $*$  NumberA/SeqLength)
- **print "A: %.1f" % (100 \* NumberA/SeqLength)**

# Getting input from keyboard

- Data input, 3 ways: entered in script, screen prompt or from file
- **DNASeq = raw\_input("Enter a DNA sequence: ")**
- Convert string input into format used in program.
	- Use built in methods  $-$  e.g. .upper(), .replace()
- **DNASeq = DNASeq.upper()** 
	- $\bullet\quad \#$  convert to uppercase for .count() function
- **DNASeq = DNASeq.replace(" ","")** 
	- $\cdot$  # remove spaces and line returns as \n

### Why learn and use Python as a scripting language?

- relative clarity of the code (see Appendix 5 for comparisons)
- ease of manipulating text data
- native support for advanced features
	- e.g., object-oriented programming
- easy to learn and get running quickly
- rapid iteration as script evolves (as for Perl or Ruby)
- fully functional and mature language suitable for complex tasks
- large and growing user base
	- vast source of existing code available to copy and adapt.

#### python matplotlib graphics gallery http://matplotlib.sourceforge.net/gallery.html

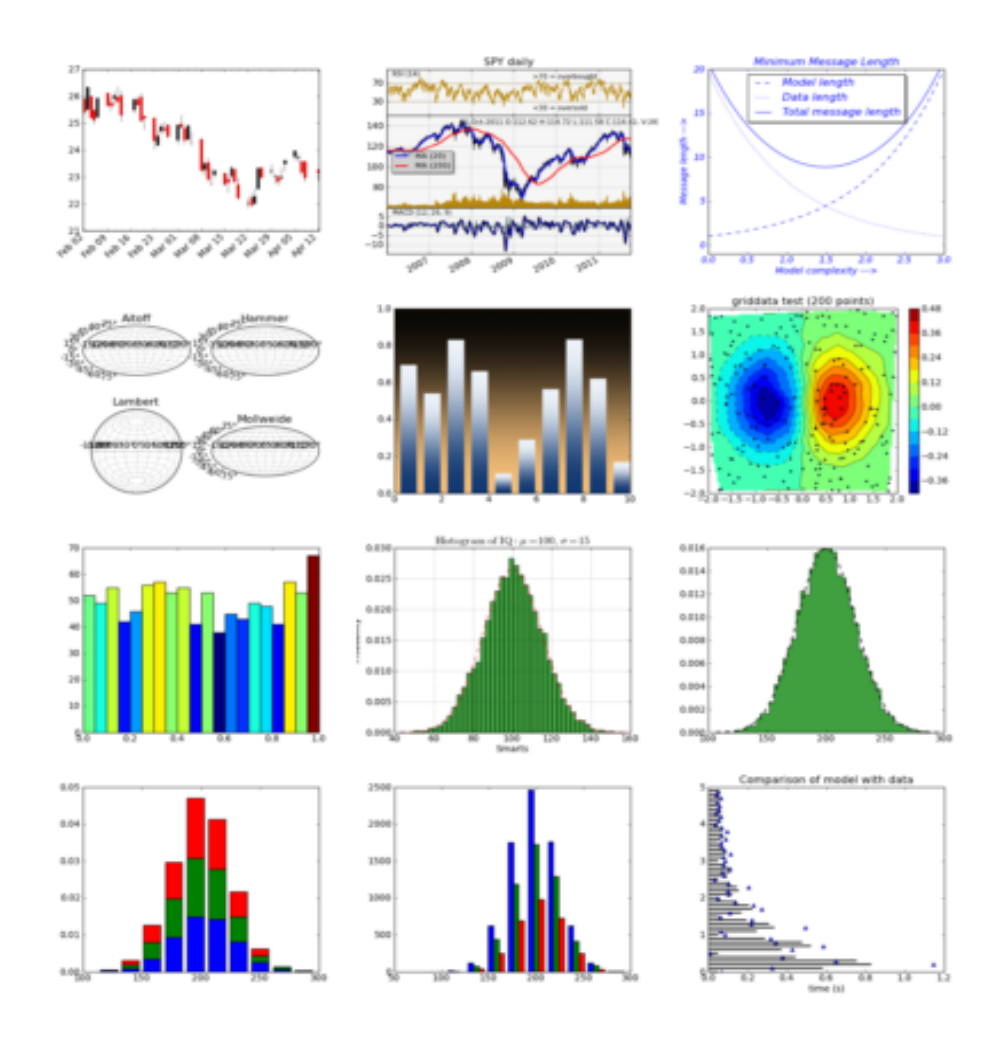

Multiple axis plot example

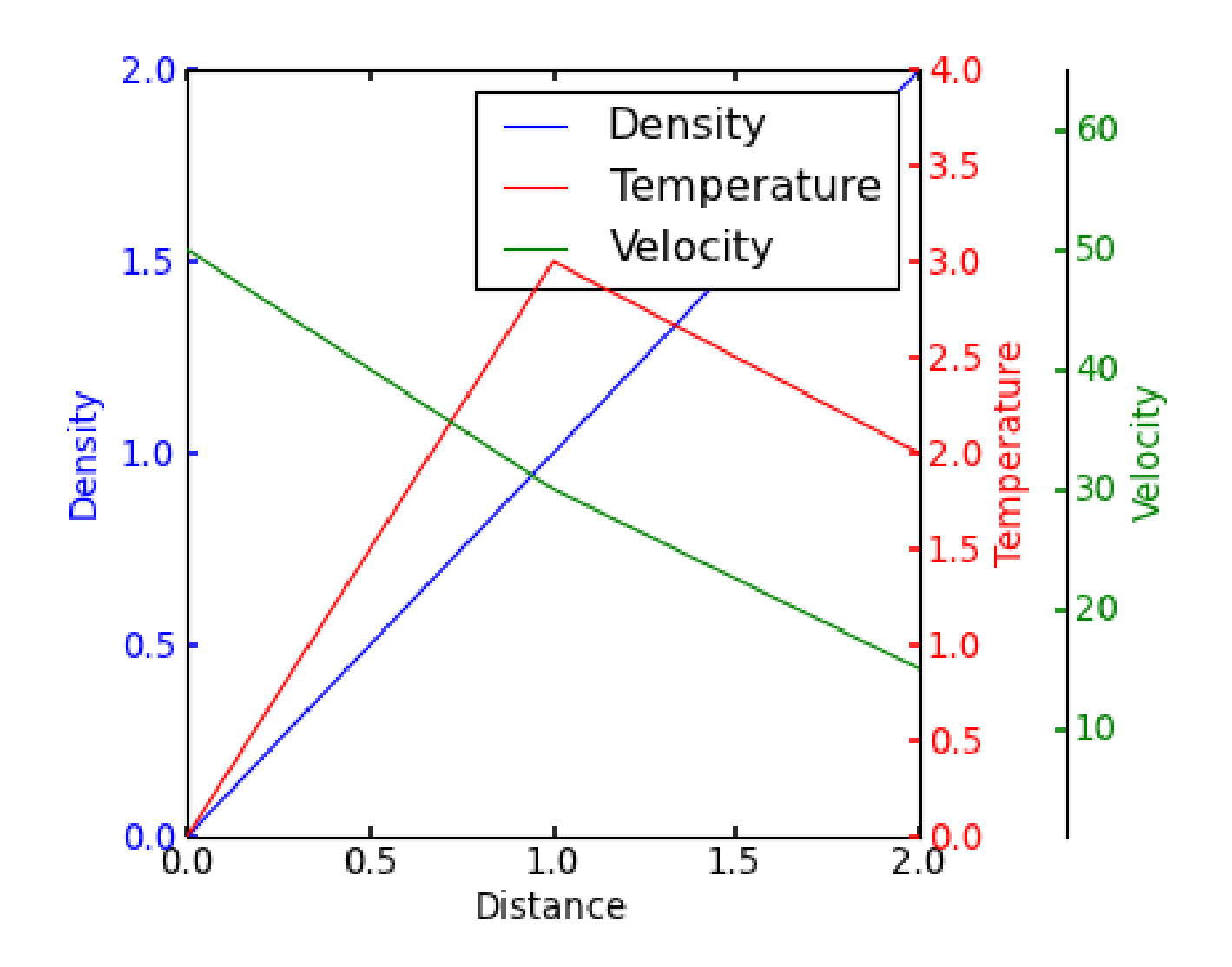

#### Multiple axes code (1)

import matplotlib.pyplot as plt

```
def make patch spines invisible(ax):
  ax.set_frame_on(True)
   ax.patch.set_visible(False)
   for sp in ax.spines.itervalues():
      sp.set_visible(False)
```

```
fig = plt.figure()fig.subplots_adjust(right=0.75)
```

```
host = fig.add subplot(111)par1 = host.twinx()par2 = host.twinx()
```
# Offset the right spine of par2. The ticks and label have already been # placed on the right by twinx above. par2.spines["right"].set\_position(("axes", 1.2)) # Having been created by twinx, par2 has its frame off, so the line of its # detached spine is invisible. First, activate the frame but make the patch # and spines invisible. make patch spines invisible(par2) # Second, show the right spine. par2.spines["right"].set\_visible(True)

```
p1, = host.plot([0, 1, 2], [0, 1, 2], "b-", label="Density")
p2, = par1.plot([0, 1, 2], [0, 3, 2], "r-", label="Temperature")
p3, = par2.plot([0, 1, 2], [80, 30, 15], "g-", label="Velocity")
```
#### Multiple axes code (2)

host.set\_xlim(0, 2) host.set\_ylim(0, 2) par1.set  $vlim(0, 4)$ par2.set\_ylim(1, 100)

host.set\_xlabel("Distance") host.set\_ylabel("Density") par1.set\_ylabel("Temperature") par2.set\_ylabel("Velocity")

host.yaxis.label.set\_color(p1.get\_color()) par1.yaxis.label.set\_color(p2.get\_color()) par2.yaxis.label.set\_color(p3.get\_color())

```
tkw = dict(size=4, width=1.5)host.tick_params(axis='y', colors=p1.get_color(), **tkw)
par1.tick_params(axis='y', colors=p2.get_color(), **tkw)
par2.tick_params(axis='y', colors=p3.get_color(), **tkw)
host.tick_params(axis='x', **tkw)
```

```
lines = [p1, p2, p3]
```
host.legend(lines, [l.get\_label() for l in lines])

plt.show()

### Use an integrated development environment (IDE)

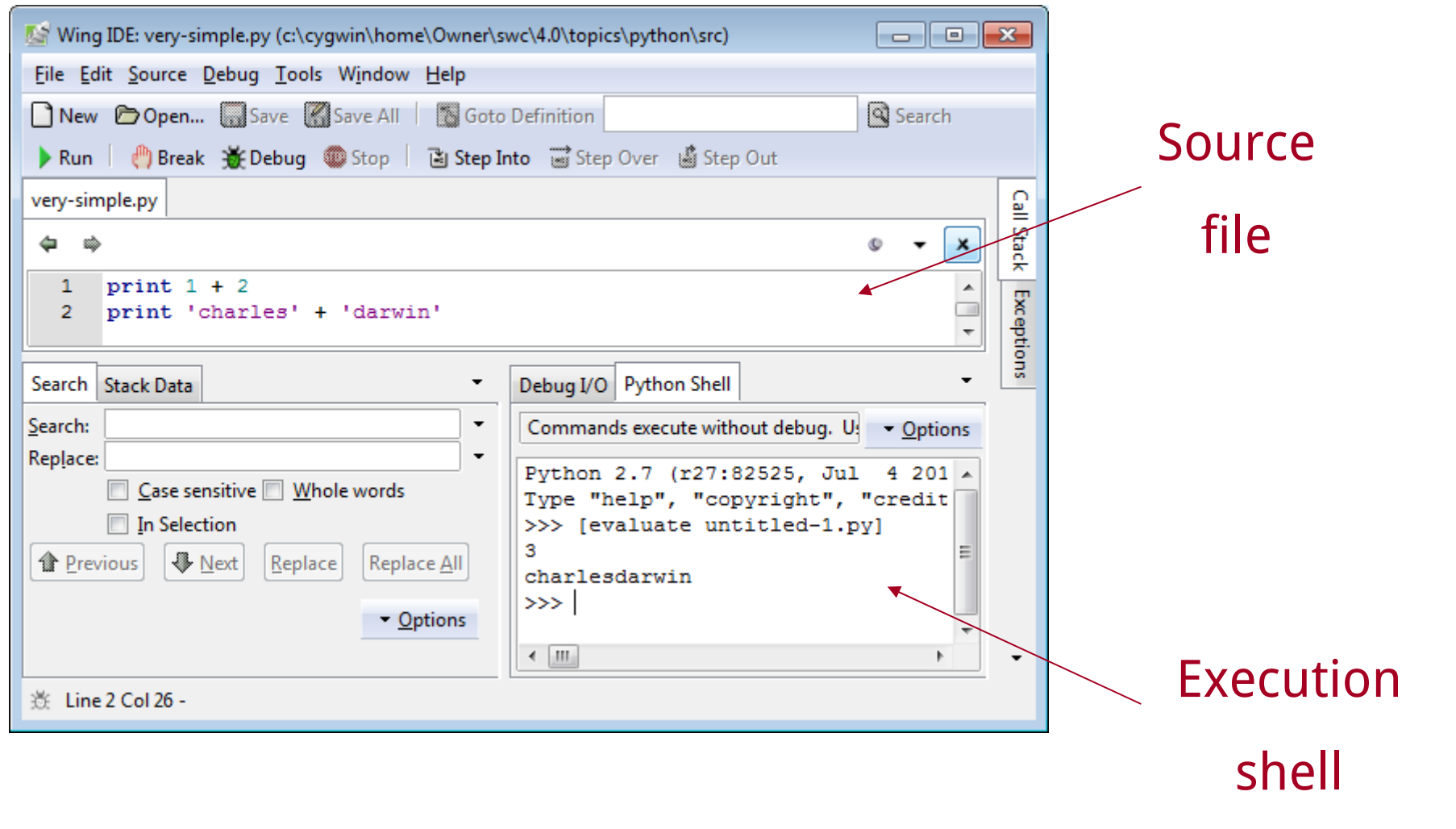